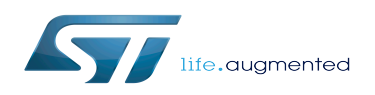

*Stable: 10.10.2019 - 15:08 / Revision: 10.10.2019 - 13:49*

This article aims to give the following information:

- How to download and install the latest STM32CubeMP1 Package for the STM32 microprocessor Series
- Where to find the associated release note
- Where to find the previous releases (archives)

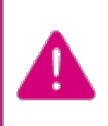

To use efficiently this package, please go through the Developer Package article relative to your STM32 microprocessor Series: [Category:](https://wiki.st.com/stm32mpu/wiki/Category:Developer_Package) [Developer Package](https://wiki.st.com/stm32mpu/wiki/Category:Developer_Package)

## **1 STM32MP15-Ecosystem-v1.1.0 release**

- The STM32CubeMP1 Package is delivered through an archive file named en.stm32cubemp1\_v1-1-0.zip.
- Download and install the STM32CubeMP1 Package

*By downloading the archive file, you agree to be bound to the terms of the [software license agreement](https://wiki.st.com/stm32mpu/wiki/OpenSTLinux_licenses#Top_Software_license_agreement_.28SLA.29_and_third-party_licences)  [\(SLA\)](https://wiki.st.com/stm32mpu/wiki/OpenSTLinux_licenses#Top_Software_license_agreement_.28SLA.29_and_third-party_licences)*. *The detailed content licenses can be found [here](https://wiki.st.com/stm32mpu/wiki/OpenSTLinux_licenses#userfs_partition:)*.

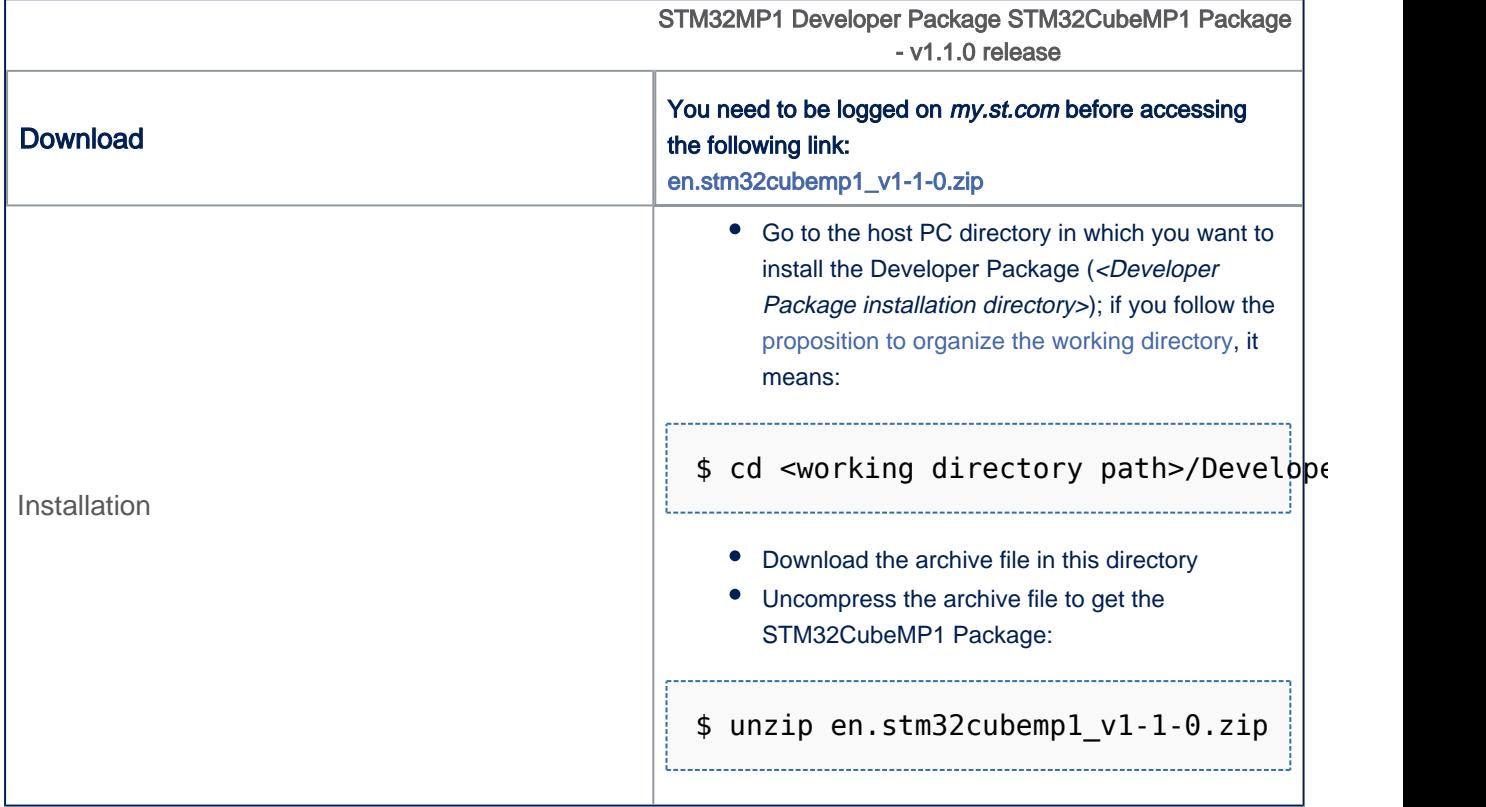

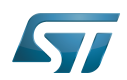

-------------

STM32MP1 Developer Package - STM32CubeMP1 Package

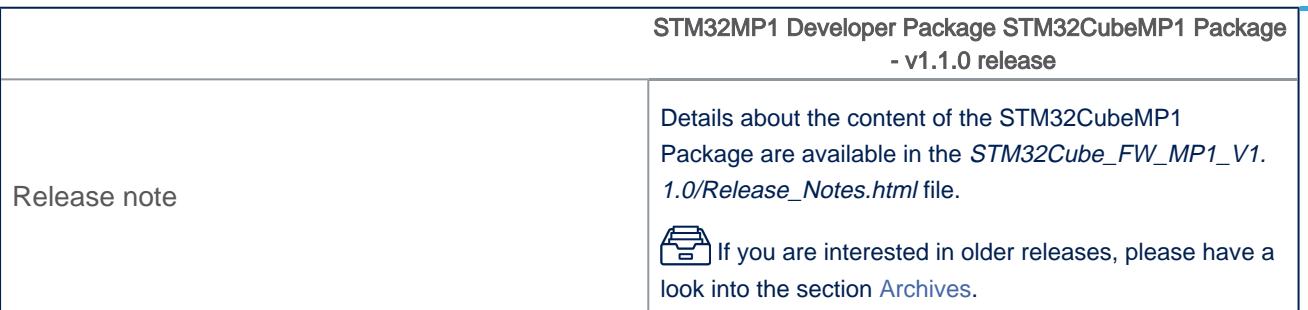

• The STM32CubeMP1 Package installation directory is in the <Developer Package installation directory> directory, and is named STM32Cube\_FW\_MP1\_V1.1.0:

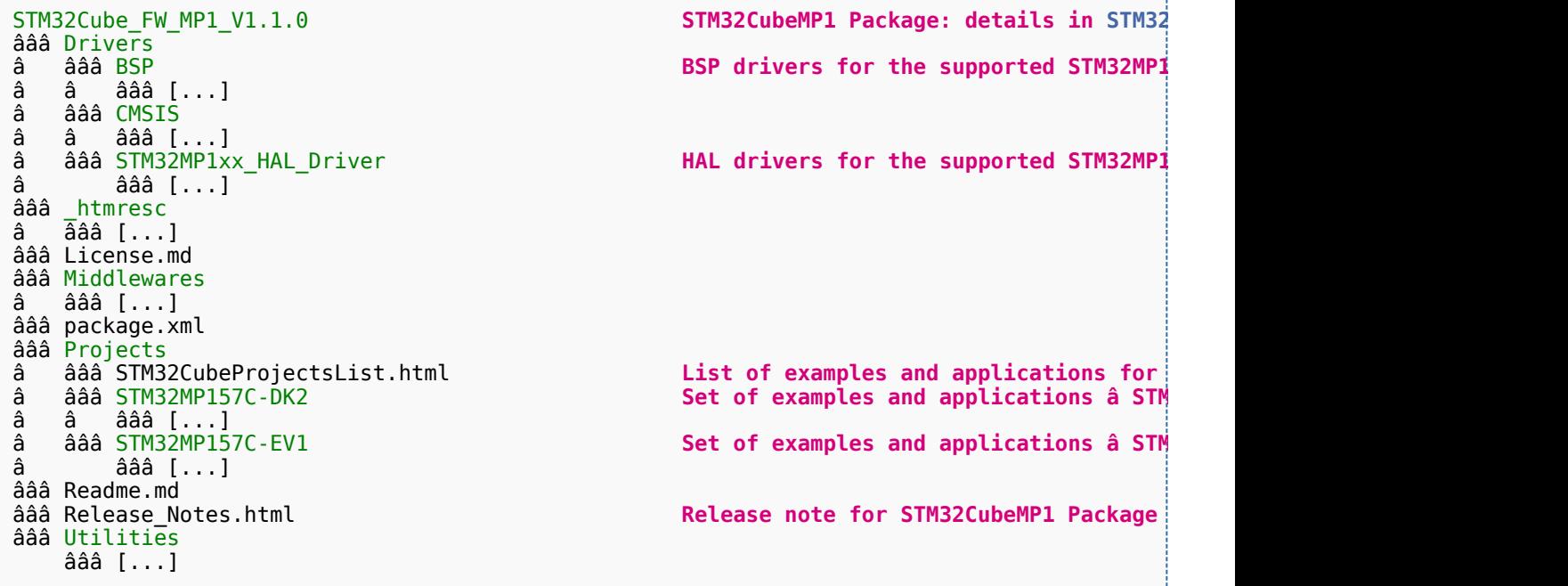

**2 Archives** 

## **2.1 STM32MP15-Ecosystem-v1.0.0 release**

- The STM32CubeMP1 Package is delivered through an archive file named en.stm32cubemp1\_v1-0-0.zip.  $\bullet$
- Download and install the STM32CubeMP1 Package

*By downloading the archive file, you agree to be bound to the terms of the [software license agreement](https://wiki.st.com/stm32mpu/wiki/OpenSTLinux_licenses#Top_Software_license_agreement_.28SLA.29_and_third-party_licences)  [\(SLA\)](https://wiki.st.com/stm32mpu/wiki/OpenSTLinux_licenses#Top_Software_license_agreement_.28SLA.29_and_third-party_licences)*. *The detailed content licenses can be found [here](https://wiki.st.com/stm32mpu/wiki/OpenSTLinux_licenses#userfs_partition:)*.

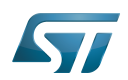

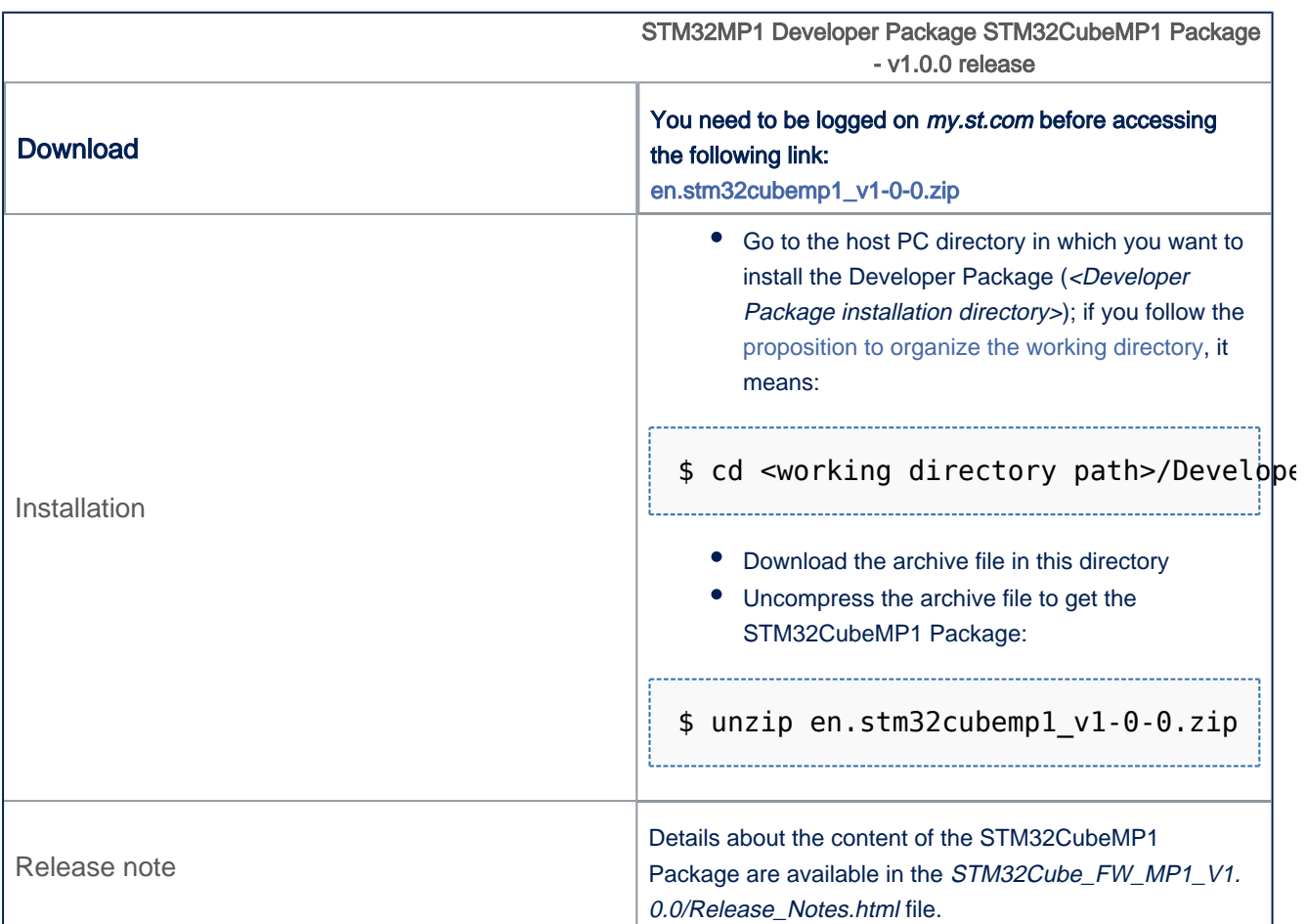

• The STM32CubeMP1 Package installation directory is in the <Developer Package installation directory> directory, and is named STM32Cube\_FW\_MP1\_V1.0.0:

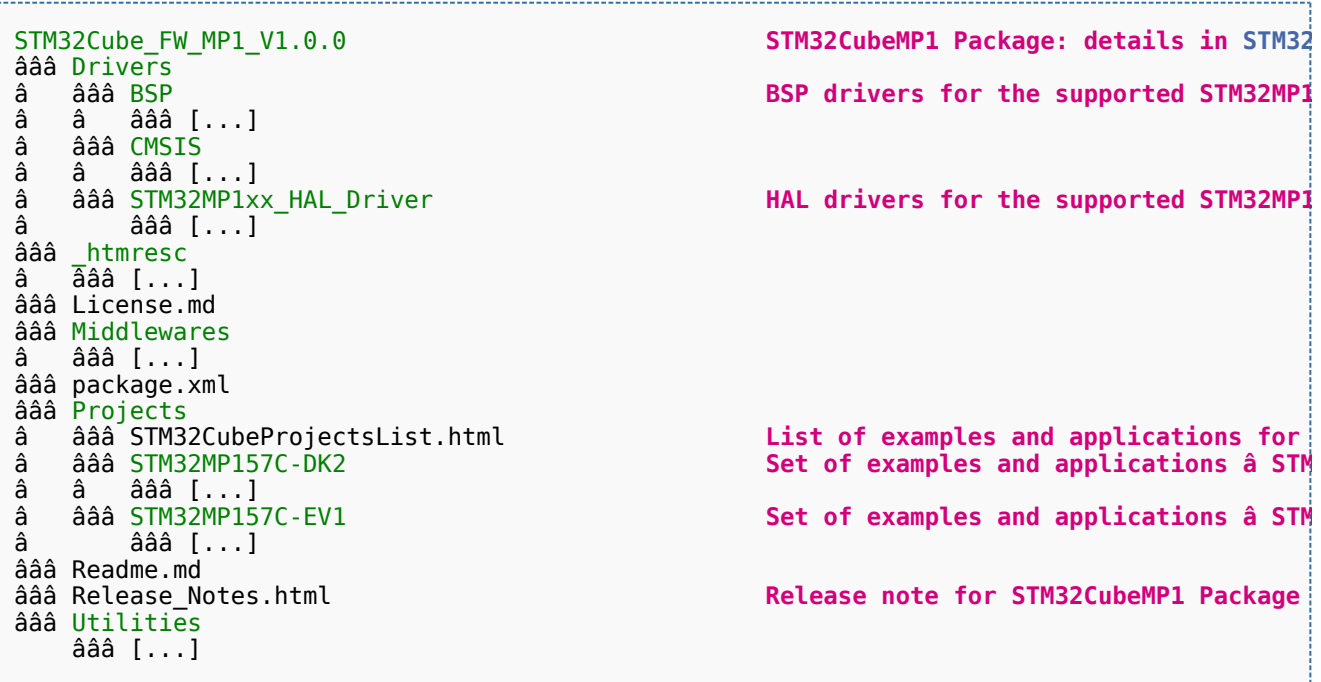

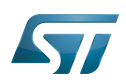

Board support package Cortex Microcontroller Software Interface Standard Hardware Abstraction Layer

Export: 19.02.2020